# **EXPENDITURE AMOUNTS BY CATEGORY (CSV\_CCYYH\_FIN\_EXPND\_AMT\_BY\_CAT) (TXT\_CCYYH\_FIN\_EXPND\_AMT\_BY\_CAT) REPORT EXPLANATION**

**Education Management Information System (EMIS)**

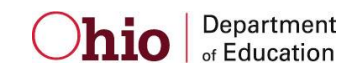

**Revision Date October 16, 2013**

**Prepared by Office of Data Quality and Governance**

## **Table of Contents**

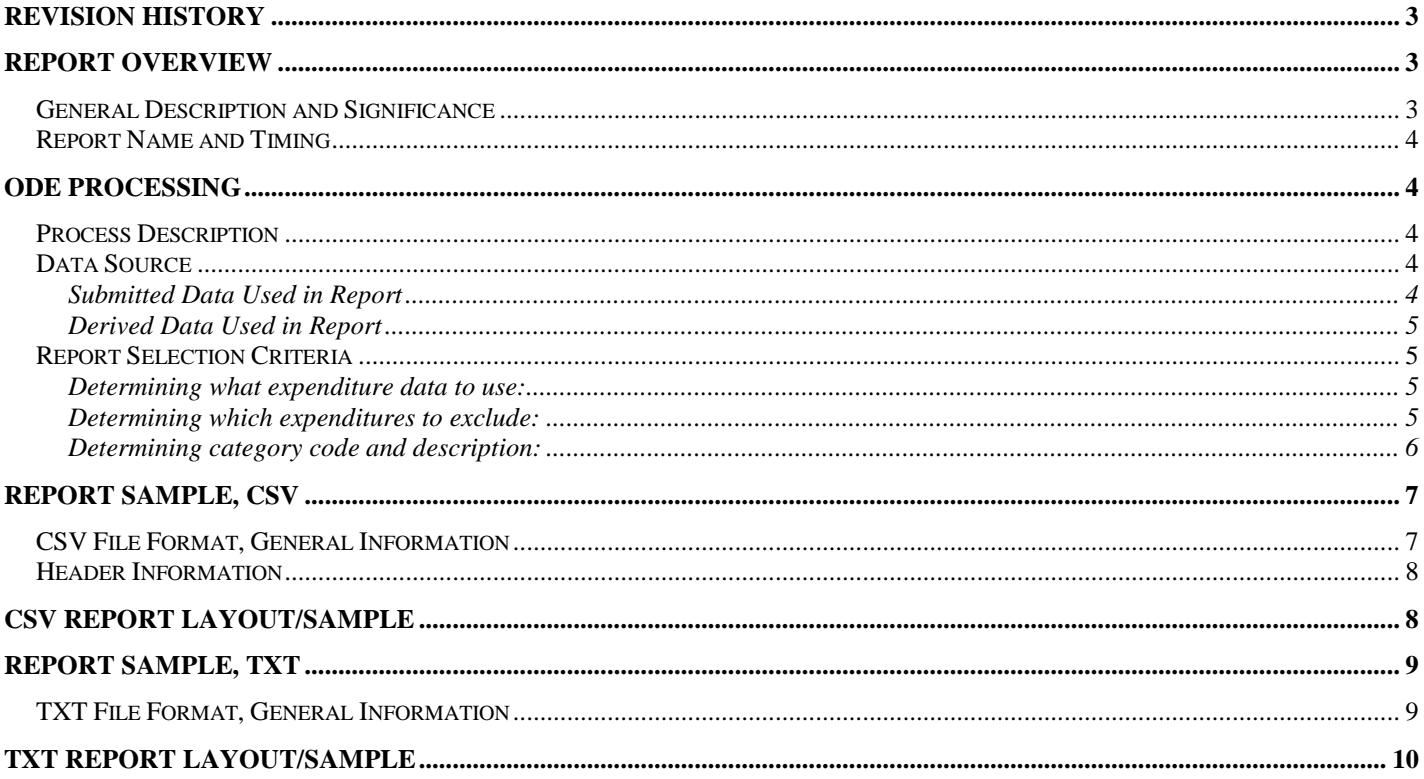

### <span id="page-2-0"></span>**Revision History**

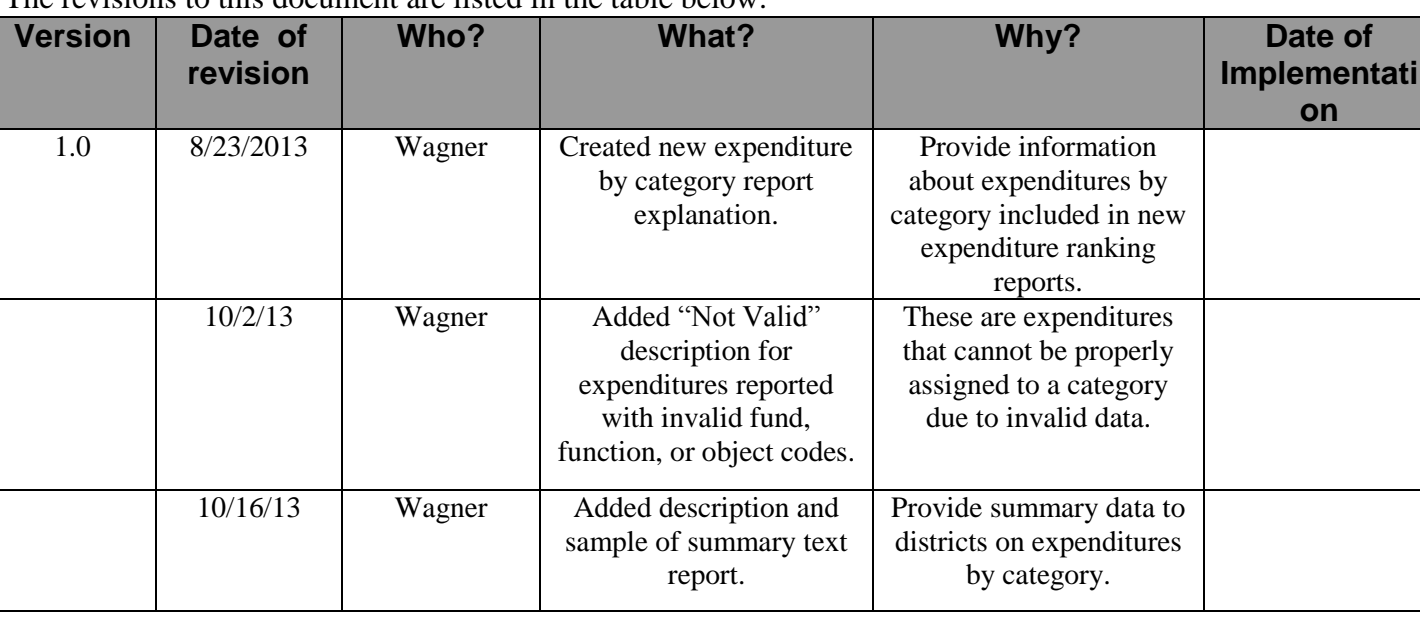

The revisions to this document are listed in the table below.

## <span id="page-2-1"></span>**Report Overview**

### <span id="page-2-2"></span>*General Description and Significance*

These reports provide districts with information on how expenditures related to the education of students are organized into a new series of classroom, non-classroom, and non-operating categories. Expenditures assigned to a specific category are used in the per-pupil expenditure calculations that determine rankings. Expenditures displayed in both the CSV file and text report are actual amounts as submitted by districts and not adjusted on a per-pupil basis. The text report also provides districts with information on how expenditures are organized by the legacy categories used in the previous Expenditure Flow Model.

Certain expenditures not related to the instruction of students are excluded from the per-pupil expenditure calculations that determine rankings. They are listed in these reports as "Excluded Expenditures".

Expenditure data for all traditional public school districts (city, exempted village, local), community schools, joint vocational school districts, and STEM districts are taken from year-end financial records submitted to the Education Management Information System (EMIS).

District recipients of these reports should use this information to ensure that expenditures are coded properly according to Uniform School Accounting System (USAS) standards so that accurate amounts are reflected in the per-pupil expenditure calculations. Districts should pay special attention to records coded as "NV" (Not Valid). These represent records that were submitted to EMIS with invalid fund, function, or object codes and thus cannot be assigned to the proper expenditure category.

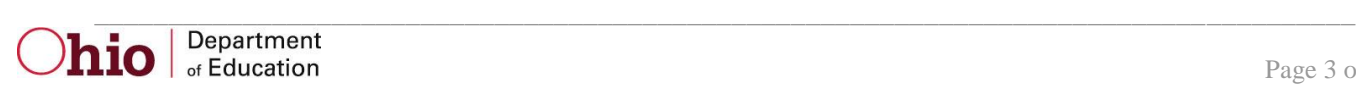

#### <span id="page-3-0"></span>*Report Name and Timing*

The file name for the CSV file is:

**ITC\_IRN\_COORD\_CCYYMMDD.CSV\_CCYYH\_FIN\_EXPND\_AMT\_BY\_CAT**; its components are described below. This report is produced during the Financial (H) reporting period.

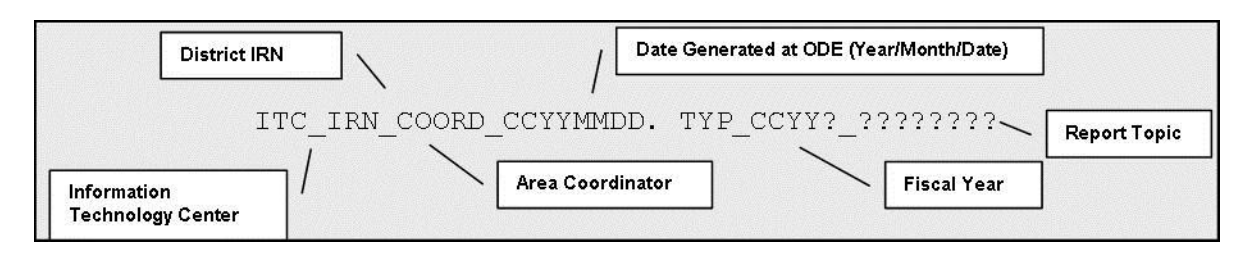

The file name for the text report is:

**ITC\_IRN\_COORD\_CCYYMMDD.TXT\_CCYYH\_FIN\_EXPND\_AMT\_BY\_CAT**; its components are described below. This report is produced during the Financial (H) reporting period.

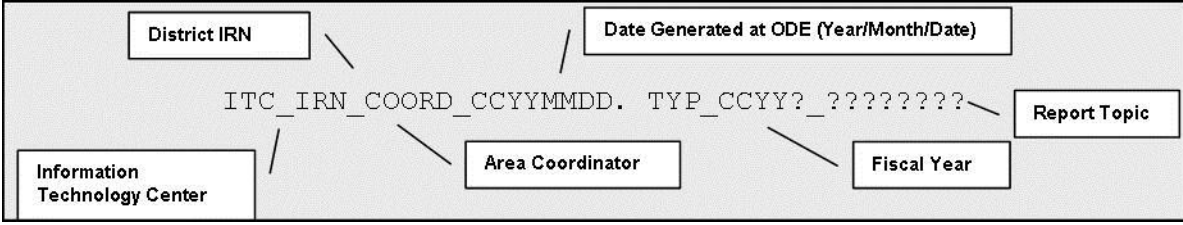

## <span id="page-3-1"></span>**ODE Processing**

### <span id="page-3-2"></span>*Process Description*

A report is to be distributed to each traditional public school district (city, exempted village, local), Community School, STEM District, and JVSD that submits data during the Financial (H) reporting period

### <span id="page-3-3"></span>*Data Source*

Expenditure data come from the QC (EXPENDITURE RECORD and OPERATIONAL UNIT DESCRIPTION RECORD) tables in the EMIS data base.

#### <span id="page-3-4"></span>**Submitted Data Used in Report**

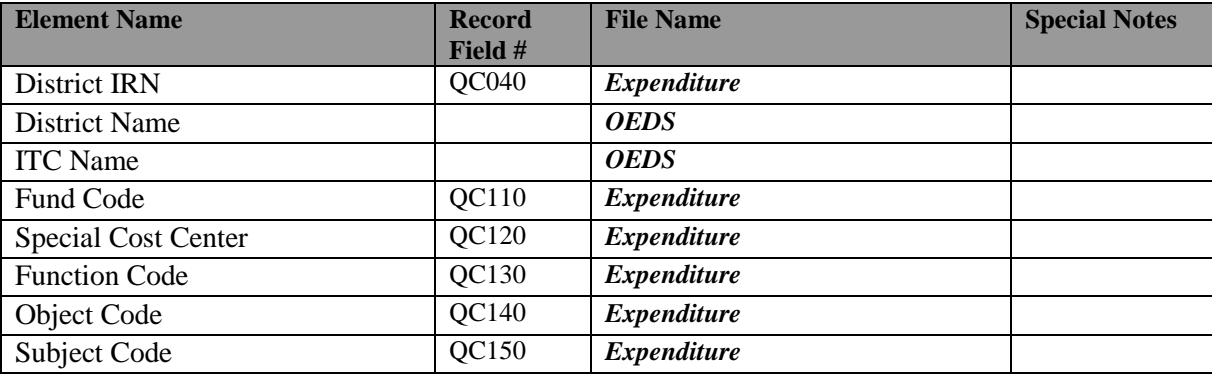

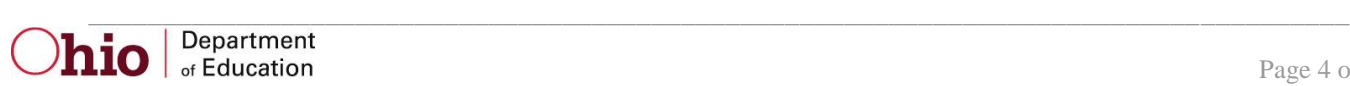

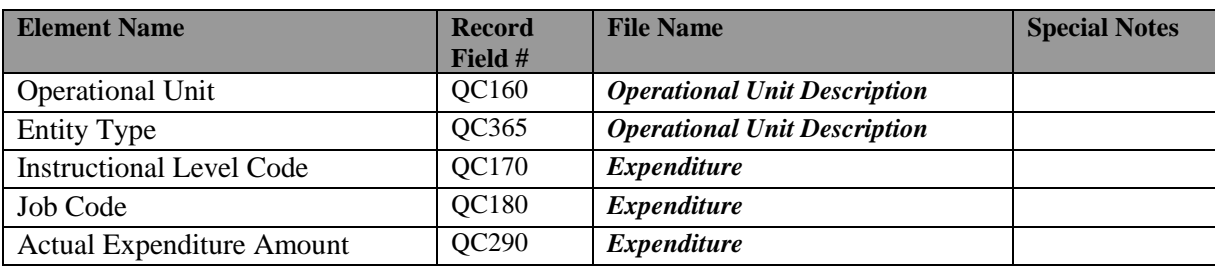

#### <span id="page-4-0"></span>**Derived Data Used in Report**

The following derived elements are explained in the following sections:

- Inclusion Flag
- Category Code
- Category Description
- Legacy Category Code
- Legacy Category Description
- General Funds Flag

#### <span id="page-4-1"></span>*Report Selection Criteria*

#### <span id="page-4-2"></span>**Determining what expenditure data to use:**

Data are selected from the current fiscal year of the year-end student data.

Records are selected when

- $\bullet$  SCHOOL YEAR = current fiscal year of the year-end student data
- $\bullet$  REPORTING PERIOD = "H"
- District is a traditional district, a Community School, a Joint Vocational School District (JVSD), or a STEM district

#### <span id="page-4-3"></span>**Determining which expenditures to exclude:**

Expenditures to be excluded are determined by looking in sequential order at specific fund, object, and function codes.

- Step1: Expenditure records with fund codes 017, 021, 022, 023, 024, 026, 027, 028, and 200 are excluded and the Inclusion Flag is set to "N"
- Step2: Remaining expenditure records with object codes 470-479, 810-819, 881, 891, and 900-969 are excluded and the Inclusion Flag is set to "N"
- Step3: Remaining expenditure records with function codes between 7000 and 7990 are excluded and the Inclusion Flag is set to "N"

Step4: Inclusion Flag for all remaining expenditures is set to "Y"

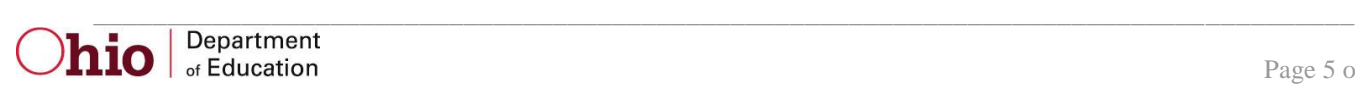

### <span id="page-5-0"></span>**Determining category code and description:**

All remaining expenditures are assigned to a category by looking at specific fund, object, and function codes in the order specified below. Once an expenditure is assigned to a category it will not be evaluated in any subsequent step. Each expenditure assigned a category will have the Inclusion Flag set to "Y".

#### *Assignment of category by fund code*

- II.10 Elementary/Secondary Non-Instructional Enterprise Operations o fund codes 011, 014, or 020
- II.12 Non-Elementary/Secondary Programs Community Services o fund code 13
- II.13 Non- Elementary/Secondary Programs Adult Ed o fund codes 012, 413, 414, 426, 501, or 535
- II.14 Non- Elementary/Secondary Programs Other o fund codes 025 or 401

#### *Assignment of category by object code*

- III.3 Equipment Instructional o object code 645 *and* function code between 1000-1390, 1900-1990, 4100-4390, 4600-4690
- III.4 Equipment Other
	- o object code 645 *and* function code not between 1000-1390, 1900-1990, 4100-4390, 4600- 4690
	- o object code 650, 660

#### *Assignment of category by function code*

- II.1 Instruction
	- o function codes between 1000-1390, 1900-1990, 4100-4390, and 4600-4690
- II.2 Pupil Support Services
	- o function codes between 2100 and 2190 excluding 2110, 2121, 2131, 2141, 2151, and 2171
- II.3 Instructional Staff Support Services
	- o function codes between 2200 and 2290 excluding 2211, 2221, and 2231
- II.4 General Administration
	- o function codes between 2300 and 2419
	- $\circ$  if the operational unit (OPU) is the central office then function codes 2110, 2121, 2131, 2141, 2151, 2171, 2211, 2221, 2231, or 2490
- II.5 School Administration
	- o function codes between 2420 and 2429
	- $\circ$  if the operational unit (OPU) is not the central office then function codes 2110, 2121, 2131, 2141, 2151, 2171, 2211, 2221, 2231, or 2490
- II.6 Operation and Maintenance of Plant o function codes between 2700 and 2790

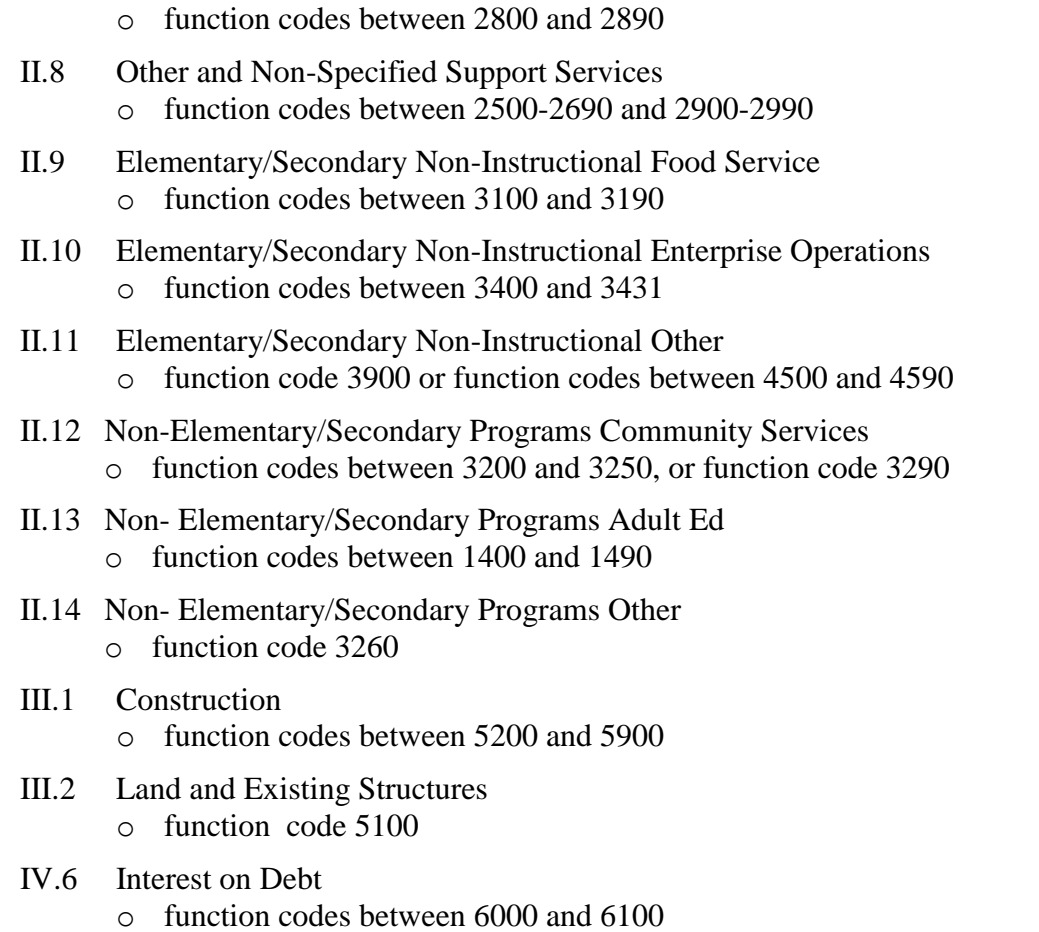

NV Invalid Records o All remaining expenditure records not assigned a category

## <span id="page-6-0"></span>**Report Sample, CSV**

### <span id="page-6-1"></span>*CSV File Format, General Information*

II.7 Pupil Transportation

This Comma Separated Value (CSV) format file contains a record for each expenditure submitted by a traditional public school district, community school, joint vocational school district, and STEM district during the applicable reporting period.

In basic terms, the CSV file will contain the data element values separated by a comma to denote the end of one data element value and the start of a new one. For example, if you were to take the district IRN, its name, and county and convert it into a CSV file it would look like this:

### **012345, My District, Franklin**

When imported into Excel, this string of comma separated values would be split into corresponding columns:

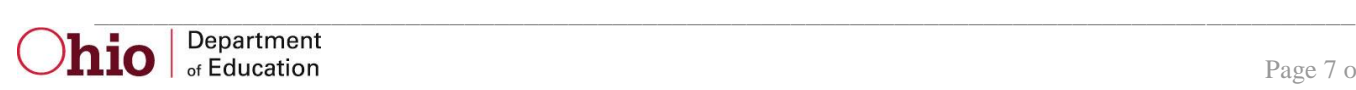

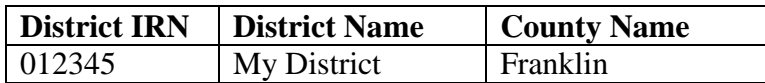

*TIP: When importing data from a CSV file containing a numerical value that starts with a zero, like an IRN, it*  is important to import that type of data element as text and not a number in Excel. If imported as a numerical *value, the first zero will be removed.*

### <span id="page-7-0"></span>*Header Information*

The following is the header as it appears in the original CSV file. Note: the comma between each element name allows the data to be opened in Excel as a comma-delimited file without any additional formatting on the user's part.

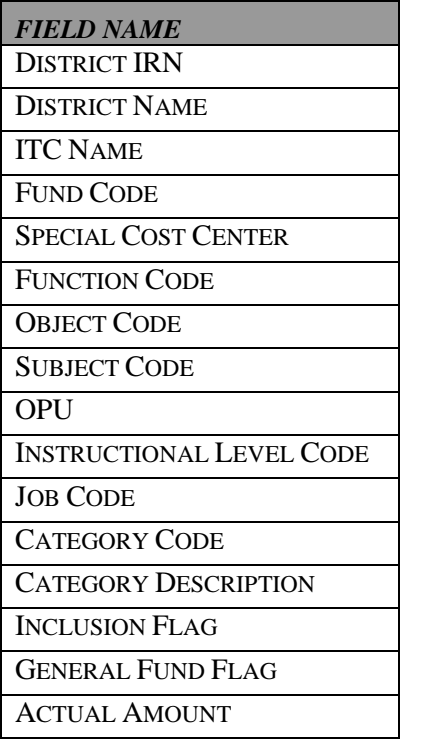

## <span id="page-7-1"></span>**CSV Report Layout/Sample**

District-IRN, District-Name, ITC-Name, Fund-Code, Special-Cost-Center, Function-Code, Object-Code, Subject-Code, OPU, Instructional-Level-Code, Job-Code, Category-Code, Category-Description, Inclusion-Flag, General-Fund-Flag, Actual-Amount

"048270", "Any District", "Any ITC", "001", "0000", "2419", "899", "010000", "001", "00", "000", "11.1", "Instruction", "Y", "Y", "65148.94"

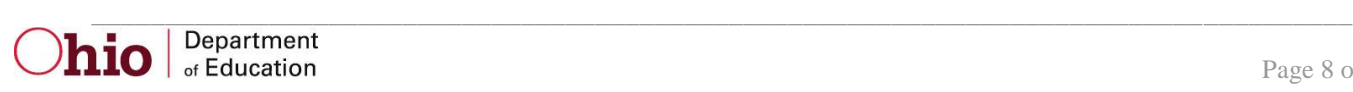

## <span id="page-8-0"></span>**Report Sample, TXT**

### <span id="page-8-1"></span>*TXT File Format, General Information*

The first area of the header describes information about the report generation. The upper left section names the program from which the report was generated. The middle information identifies the producer of the report and the report title. The upper right section displays the date on which the report was generated, and the page number.

The second area of the header pertains to the district whose data is reflected on the report. It identifies the **DISTRICT** for which the report was produced, its **IRN** and **COUNTY**.

The first section of the report displays the sum of district expenditures by the new expenditure categories. The first column displays the category code, the second column displays the category description, the third column displays the sum of all expenditures, and the fourth column displays the sum of general fund expenditures. General fund expenditures are restricted to those reported with one of the following fund codes: 001, 016, 494, or 532.

Expenditure categories are grouped into the following classifications: Classroom Instructional, Non-Classroom, and Non-Operating. Subtotals are displayed for each of these classifications. The last category code displayed is NV. This row represents expenditures that were reported with an invalid fund, function, or object code. As a result, these expenditures cannot be properly assigned to an expenditure category. The next row is a subtotal of all included expenditures (those expenditures not excluded as a result of steps 1-3 on page 5 of this report explanation). Following that is a row that displays the sum of excluded expenditures (those expenditures that were excluded as a result of steps 1-3). Note that a general funds subtotal is not displayed on the "Excluded Expenditures" line. This value will always be equal to zero. The last row is a grand total of all expenditures reported by the district, both included and excluded. The general fund grand total is restricted to those general fund expenditures that were not excluded in steps 1-3.

The second section of the report displays the sum of district expenditures by the legacy Expenditure Flow Model (EFM) categories. The first column displays the legacy category, the second column displays the sum of all expenditures, and the third column displays the sum of general fund expenditures.

# **TXT Report Layout/Sample**

<span id="page-9-0"></span>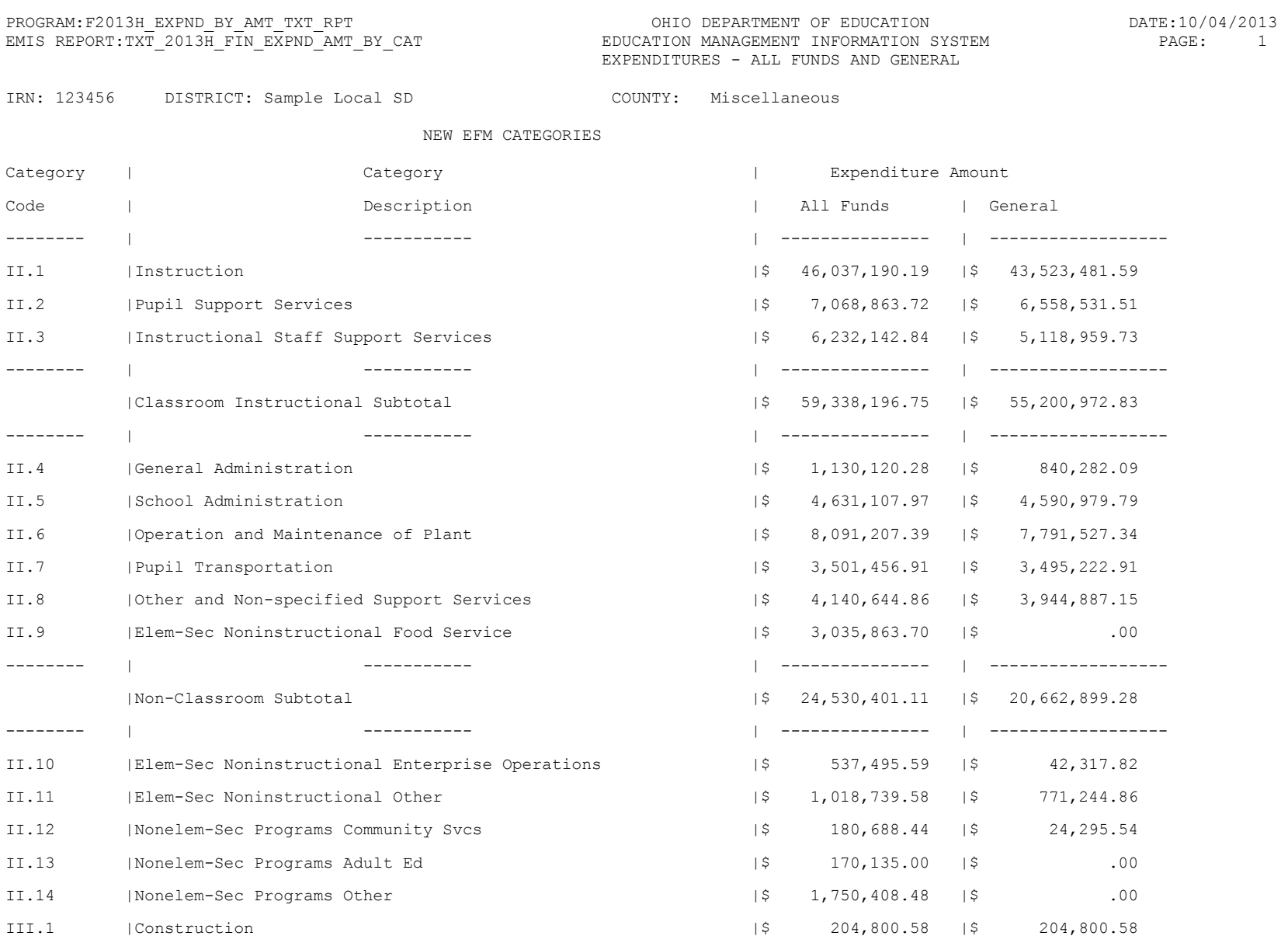

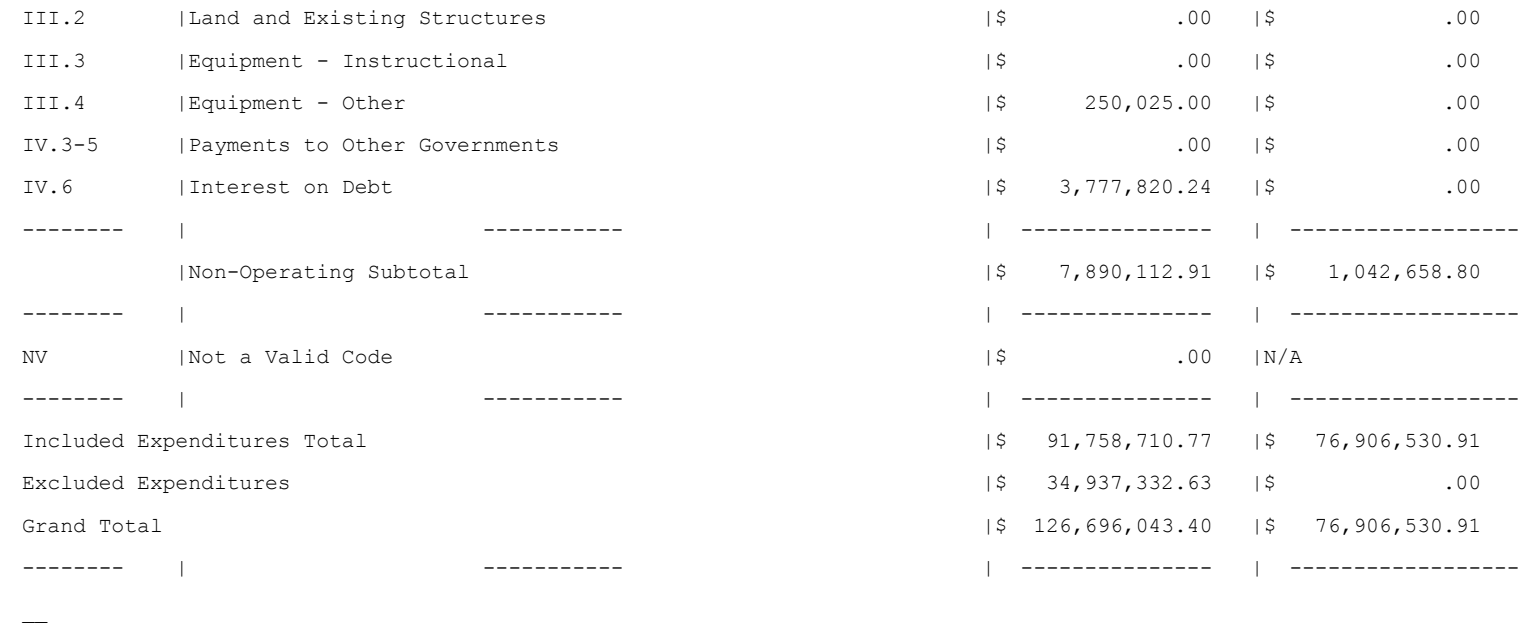

LEGACY EFM CATEGORY

Category Description

-------------------- |-------------- |---------------

Pupil Support

Staff Support

Administration

Operations Support

LEGACY |Expenditure Amount

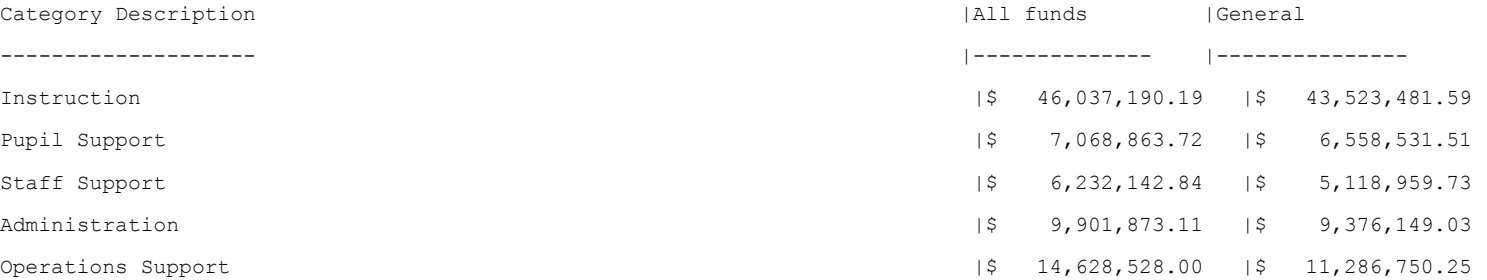

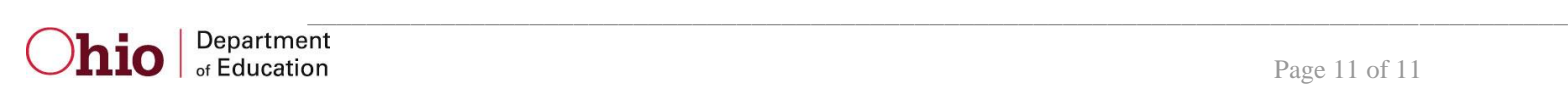